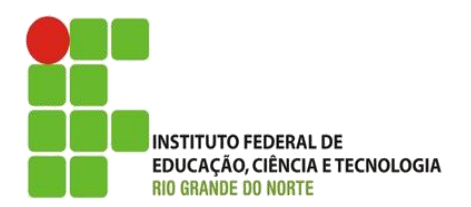

#### AULA: Acessando API que necessita de autenticação (Estudo de caso API SUAP)

Programação Orientada a Serviços

#### **Alba Lopes**, Profa.

http://docentes.ifrn.edu.br/albalopes alba.lopes@ifrn.edu.br

## Exemplo de uso com Javascript e JQuery

- O primeiro passo é conseguir o token de acesso.
- Isso é feito através do fornecimento das credenciais autorizadas
	- No exemplo do SUAP, deve-se passar o login e a senha do usuário
- No nosso exemplo, vamos utilizar um formulário de login para que o próprio usuário forneça seu login e senha
- ▶ Ao fornecer as credenciais, a API devolve o token

#### Exemplo de uso com Javascript e JQuery

```
//Monitorar a função de clique no botão de login no arquivo login.html
$("#botao-login").click(function(e){
    e.preventDefault();
   //Recupera os dados digitados pelo usuário
    var username = $("#login").val();
   var password = $("#senha").val();
   //Converte no JSON esperado pela API (nesse caso, do SUAP, a API pede username e password)
    var dadosjson = JSON.stringify({"username": username, "password":password});
    //Efetiva a requisição AJAX
    $.ajax({
        url: "https://suap.ifrn.edu.br/api/v2/autenticacao/token/", /*Endereço do serviço de autenticação*/
        dataType: 'json', /*Tipo dos dados enviados na requisição*/
        data: dadosjson, /*Dados enviados na solicitação*/
        type: 'POST', /*Método da requisição*/
        contentType: 'application/json', /*Tipo de dado da resposta*/
        success: function (data) {/*Função que será executada caso a API tenha retornado uma resposta da classe 200*/
           alert(data.token); {/*Como esperamos um dado do tipo JSON, informado no campo contentType,acessamos um desses campos*/
        },
        error: function(data){/*Função que será executada caso a resposta não seja da classe 200*/
            alert("Impossível recuperar dados");
        }
    });
```
**});**

#### Armanezando o token de acesso

- Como a API exige a autenticação, e essa autenticação será confirmada através do token de acesso, é importante que o token seja armazenado para que não seja preciso solicitá-lo toda vez.
- Para armazená-lo, podemos utilizar o recurso do session storage do Javascript.
- Enquanto não fecharmos o navegador e o token estiver válido, podemos acessar o session storage e recuperar o token.
- Para tanto, vamos adicionar a funcionalidade Session.storage na função de success
	- Vamos ainda efetivar um redirecionamento para a página que teremos nossas funcionalidades.

#### Armanezando o token de acesso

```
$("#botao-login").click(function(e){
   e.preventDefault();
   var username = \frac{1}{2} ("#login").val ();
    var password = $("#senha").val();
   var dadosjson = JSON.stringify({"username": username, "password":password});
    $.ajax({
       url: "https://suap.ifrn.edu.br/api/v2/autenticacao/token/", 
       dataType: 'json', 
       data: dadosjson, 
       type: 'POST',
       contentType: 'application/json', 
       success: function (data) {
           sessionStorage.setItem("token", data.token);
           window.location.href="dados.html";
       },
       error: function(data){
           alert("Impossível recuperar dados");
       }
   });
});
```
#### Requisitando recursos que necessitam do token

- Uma vez recuperado e armazenado o token, podemos agora fazer requisições a API passando o token necessário
- ▶ O token precisa ser enviado no cabeçalho HTTP e é preciso indicar o formato de segurança utilizado
- No caso da API que estamos usando, o token de autorização é no formato JWT (JSON Web Tokens)

#### Requisitando recursos que necessitam do token

//Assim que a página dados.html for completamente carregada, executa a funcionalidade abaixo \$**(**document**).**ready**(function(){**

```
$.ajax({
```
//Incluir no cabeçalho HTTP a forma de autenticação passando o token

```
headers: {
```
"Authorization" **:** "JWT "**+**sessionStorage**.**getItem**(**"token"**)**

#### **},**

**}**

**});**

```
//Informar a URL do recurso desejado
url: "https://suap.ifrn.edu.br/api/v2/minhas-informacoes/meus-dados/",
contentType: 'application/json',
dataType: 'json',
//Informar o método da requisição, no caso, GET
type: 'GET',
//Ação, caso sucesso
success: function (data) {
         $("#usuario-nome_usual").html(data.nome_usual);
         $("#usuario-tipo_vinculo").html(data.tipo_vinculo);
         $("#usuario-email").html(data.email);
},
//Ação, caso erro
error: function(data){
```
**alert(**"Impossível recuperar dados. Você deve fazer login!"**); window.location.**href **=** "login.html"**;**

## Removendo o token da sessão do usuário

 É possível remover o token da sessão através do uso da função sessionStorage.removeItem. Ex:

```
$("#botao-sair").click(function(e){
     sessionStorage.removeItem("token");
     window.location.href="login.html";
```
**});**

# Exercícios

- 1. Inclua uma nova linha na tabela da página dados.html para exibir a matrícula do usuário.
- 2. Exiba ainda a foto do usuário.
- 3. Como você pode fazer para exibir o nome completo do usuário logado ao invés do nome usual? Faça a modificação necessária no seu código para implementar essa funcionalidade.
- 4. Crie dois novos botões na página dados.html. Um chamado Disciplinas e outro chamado Próximas Avaliações.
- 5. Ao clicar no botão Disciplinas, o usuário deve visualizar a lista de disciplinas que ele está matriculado no semestre atual
- 6. Ao clicar no botão Próximas Avaliações, o usuário deve visualizar a lista das suas próximas avaliações